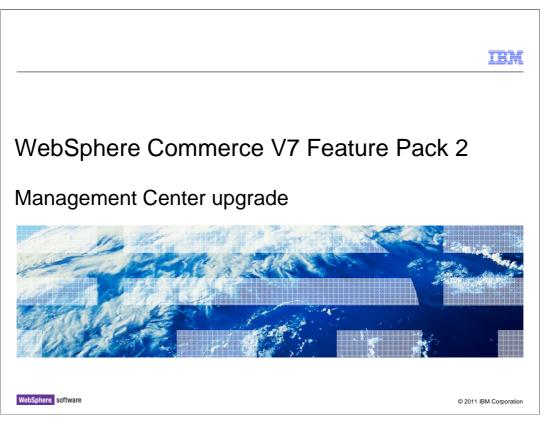

This presentation provides an overview of the changes to the Management Center framework in feature pack 2. You should be familiar with the existing Mangement Center framework before viewing this presentation.

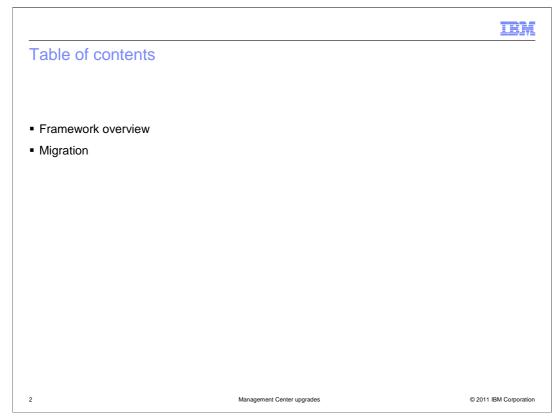

The first half of this presentation highlights the changes to the Management Center framework. The second half of the presentation focuses on the process for migrating previously customized files to the feature pack 2 level of Management Center.

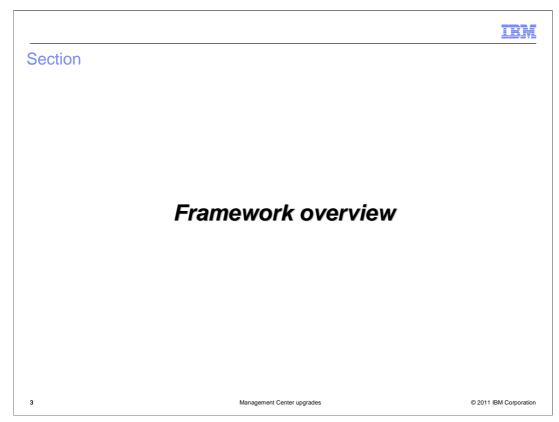

This section highlights the changes to the Management Center framework.

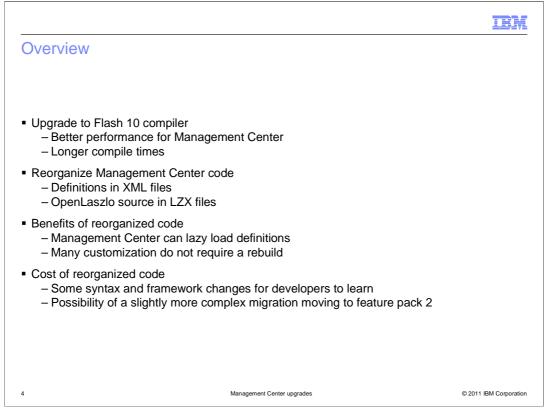

In feature pack 2, WebSphere Commerce Developer has been updated to use the Flash 10 compiler for compiling OpenLaszlo files. Upgrading to the Flash 10 compiler provides better performance of the compiled Management Center application. The tradeoff is the compiler takes longer to run. To reduce both the compilation time and the frequency that the application needs to be recompiled, the Management Center code has been restructured. The definition of most Management Center components has moved into XML definition files. All remaining code is in OpenLaszlo source files.

The benefit of this reorganization is the Management Center application can load object definitions as they are required, improving the initial start time. Also, adding or customizing object definitions can be done without the need to recompile the OpenLaszlo source files.

The cost of this change for adopters of feature pack 2 is the time required for tool developers to learn the new syntax and framework changes. If you have existing customized code, the migration process to feature pack 2 is slightly more complex. This presentation will describe how the migration tool has been updated to reduce the complexity as much as possible.

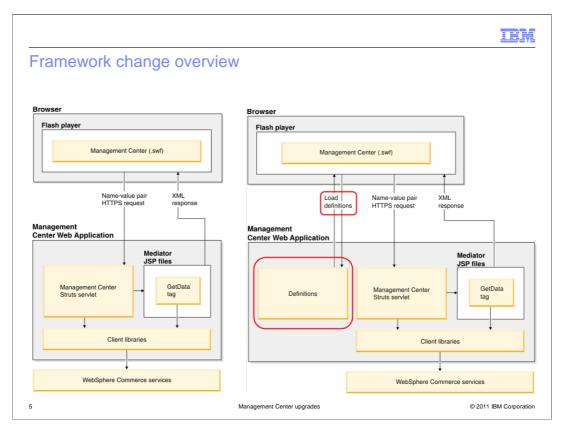

The diagrams on this slide compare the Management Center framework before feature pack 2 to the framework in feature pack 2. The changes are circled in red in the diagram on the right. The Management Center Flash application loads configuration information (called definitions) from the Management Center web application. The definitions are used by the Management Center framework to display all of the tools, business objects, properties views, and list views in Management Center.

|                                                                                                    | IBM                    |
|----------------------------------------------------------------------------------------------------|------------------------|
| Management Center definitions                                                                                                    |                        |
|                                                                                                    |                        |
| <ul> <li>Used to define common Management Center components         <ul> <li>Objects</li> <li>Properties views</li> <li>List views</li> <li>Tool definitions</li> </ul> </li> </ul>                                    |                        |
| <ul> <li>An XML file that has a root element named <definitions> <ul> <li>Default package qualifier is wcf</li> <li>Custom package names can be specified using package attribute</li> </ul> </definitions></li> </ul> |                        |
| <ul> <li>XML element name is the OpenLaszlo class that is instantiated when the definit</li> </ul>                                                                                                    | ion is loaded          |
| definitionName attribute specifies the name of the definition                                                                                                    |                        |
| <ul> <li>baseDefinitionName attribute specifies the parent definition when one defin<br/>another</li> </ul>                                                                                                    | ition extends          |
| <ul> <li>Resource bundle values can be assigned to attributes using the syntax<br/>\${resourceBunde.key}</li> </ul>                                                                                                    |                        |
| 6 Management Center upgrades                                                                                                    | © 2011 IBM Corporation |

All types of Management Center components can be described using definitions. This includes parent and child objects, property and list views and tool definitions. A root element named <Definition> replaces the <Library> root element used in OpenLaszlo files. All definitions shipped with feature pack 2 have a default package qualifier of wcf. You can specify your own package name for custom files by including the package attribute. The name of each tag in a definition file is the OpenLaszlo class that is instantiated when the definition is loaded. Some examples are shown on the next slide. The name of the object created is specified in the definitionName attribute. A definition can extend another definition by using the baseDefinitionName attribute to specify the parent definition. Resource bundle values can be assigned to attributes within a definition using the syntax shown on the slide.

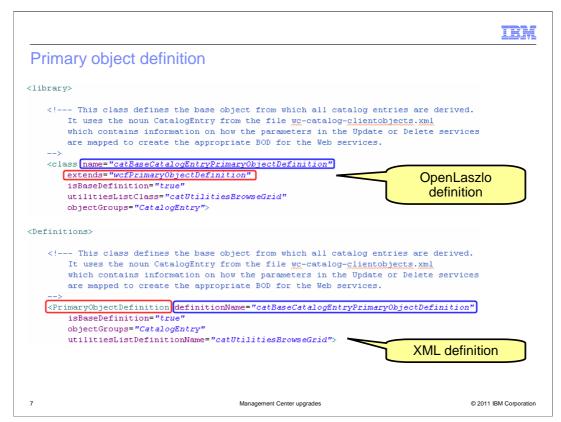

This slide compares the syntax for a primary object definition. On the top half of the slide is the syntax for defining the object in OpenLaszlo. On the bottom half of the slide is the syntax for defining the object in a definition file. The area circled in red defines the type of OpenLaszlo object that is created. The area circled in blue defines the name of the object.

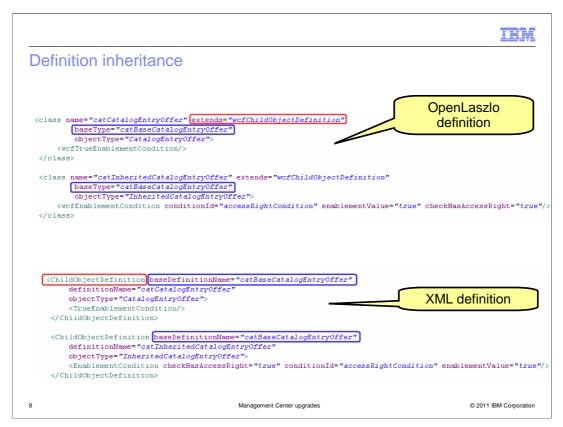

This slide shows a similar comparison for objects that extend other objects. The object type is still circled in red. This time the parent object name is circled in blue.

|                                                                                                    | SM       |
|----------------------------------------------------------------------------------------------------|----------|
| Instantiating objects                                                                                                    |          |
|                                                                                                    |          |
| </td <td></td>                                                                                                    |          |
| An instantiation of the child object (@link catCatalogEntryDescription) class representing t<br>description related fields for this catalog entry. This object is language sensitive.      | he       |
| ><br><catcatalogentrydescription></catcatalogentrydescription>                                                                                                    |          |
| OpenLaszlo file                                                                                                    | ]        |
| <br An instantiation of the child object (@link catCatalogEntryDescription) class representing th<br>description related fields for this catalog entry. This object is language sensitive. | ıe       |
| ><br><childobjectdefinition basedefinitionname="catCatalogEntryDescription"></childobjectdefinition>                                                                                       |          |
|                                                                                                    |          |
|                                                                                                    |          |
| Definition file                                                                                                    | J        |
|                                                                                                    |          |
| 9 Management Center upgrades © 2011 IBM Corp.                                                                                                    | poration |

This example compares how objects are instantiated. The definition file makes use of the baseDefinitionName attribute to specify the definition to be instantiated.

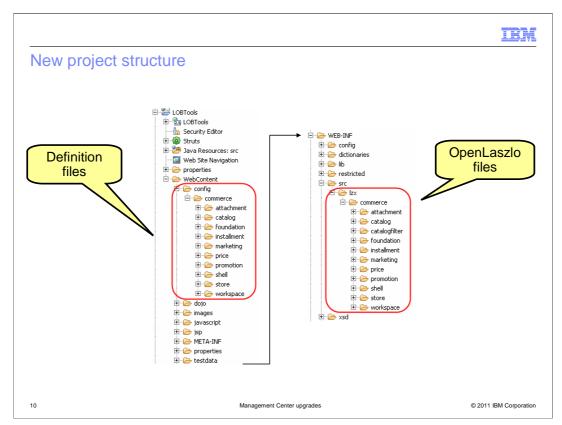

The Management Center definition files have moved to a new location within the LOBTools project. All definitions are in subdirectories under WebContent/config. The location of the OpenLaszlo files has not changed.

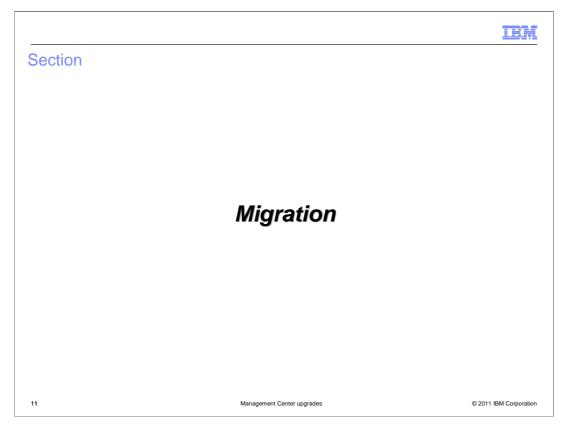

This section covers the migration process for customized Management Center files.

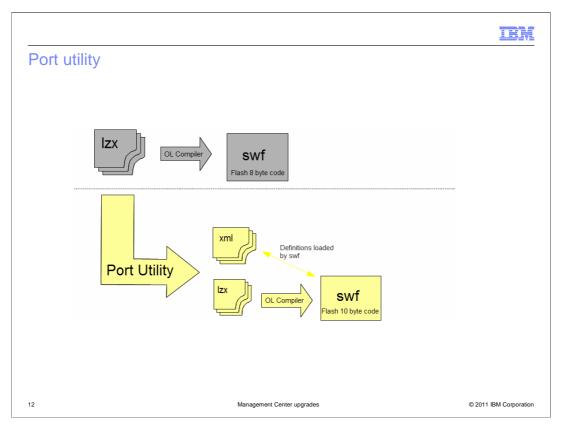

When you enable the management-center feature in a new release, some automated migration steps are performed on your existing LOBTools project. They include backing up your existing project so you can compare your customized files with the new versions of those files and copy customized code into the new files. With the change in the structure of Management Center files in feature pack 2, a direct comparison between your current customized files and the new feature pack 2 files is difficult. To help overcome this difficulty, a port utility is included as part of the automated backup of your existing files. The port utility splits your current version of Management Center into definition files and OpenLaszlo source files. This provides a more direct comparison of existing versus new files and simplifies the manual part of the migration process.

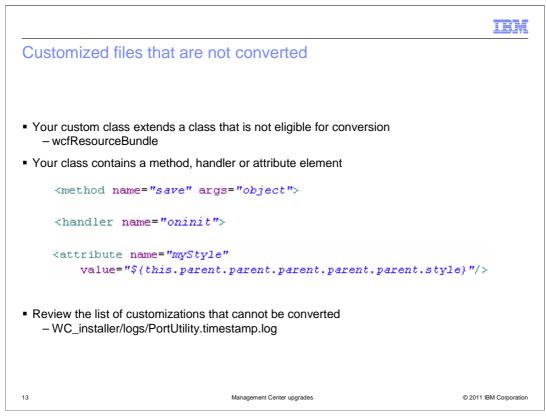

Some of your customized code might not be eligible for conversion to definition files. If you extend a class that is not convertible, such as wcfResourceBundle, your custom class is not convertible. Another common reason your custom code is not converted into a definition file is it contains logic in the form of methods, handlers or attribute assignments that need to be evaluated. These are code assets and need to remain in OpenLaszlo source files. The port utility creates a log file of all customizations that cannot be converted.

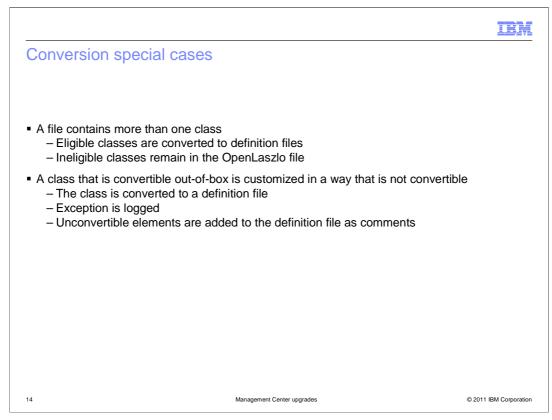

If your custom file contains multiple classes and only some are eligible for conversion, the file can be split into a definition file and an OpenLaszlo source file. The convertible classes are moved into the definition file.

For classes provided by IBM, if the class is convertible in it's original state it is converted. If you have added custom logic into the file that is not convertible an exception is logged during the conversion process. Your custom code is included in the definition file as a comment.

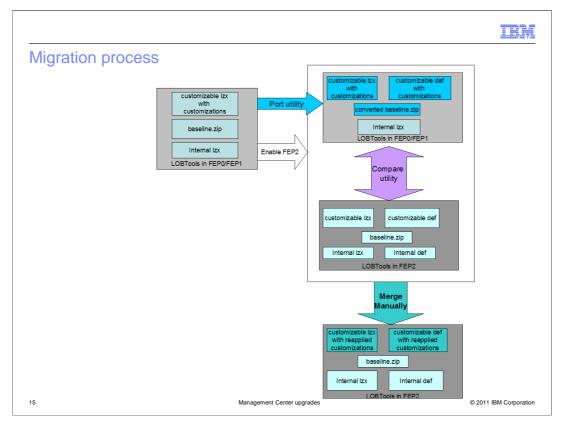

This flow chart shows the full migration process. When feature pack 2 is enabled, the customizable files are converted by the port utility into definition files and OpenLaszlo source files. Once the conversion is complete, you can use the compare utility to view the difference between the converted files and the new feature pack 2 files. With the assistance of the compare utility, you identify and manually merge the customized code that you want to keep. You should also review any exceptions logged by the port utility during the conversion process. Once the manual migration process is complete, your customized Management Center is ready to use in feature pack 2.

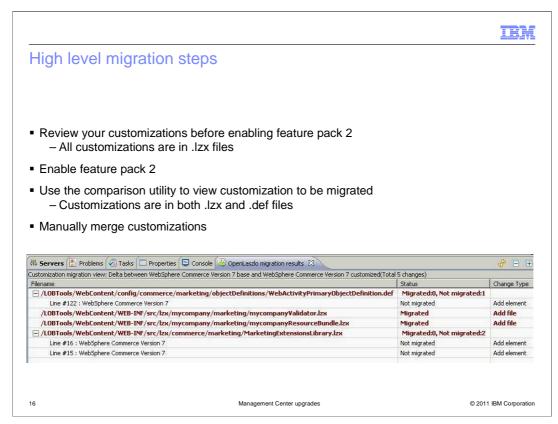

The slide summarizes the main steps in the migration process. You should start by reviewing all your customizations in their OpenLaszlo form before enabling feature pack 2. The comparison utility can help you with this review. Once you are familiar with the customized code and have identified any that is no longer needed, proceed with the feature pack 2 enablement. Use the comparison utility to view your customized code again. After enablement, the comparison utility shows your custom code in the new file structure. Using the migration tools to assist you, manually merge your customized code.

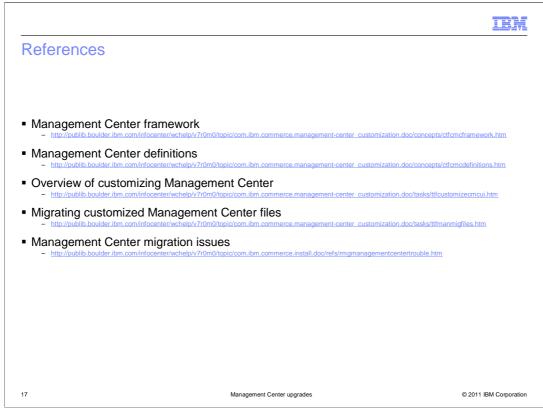

This slide contains some useful references.

|                                        |                            | IBM                    |
|----------------------------------------|----------------------------|------------------------|
| Summary                                |                            |                        |
|                                        |                            |                        |
|                                        |                            |                        |
| <ul> <li>Framework overview</li> </ul> |                            |                        |
| <ul> <li>Migration</li> </ul>          |                            |                        |
|                                        |                            |                        |
|                                        |                            |                        |
|                                        |                            |                        |
|                                        |                            |                        |
|                                        |                            |                        |
|                                        |                            |                        |
|                                        |                            |                        |
|                                        |                            |                        |
|                                        |                            |                        |
|                                        |                            |                        |
|                                        |                            |                        |
| 18                                     | Management Center upgrades | © 2011 IBM Corporation |

The first half of this presentation introduced the changes to the Management Center framework. The second half of the presentation focused on the process for migrating previously customized files to the feature pack 2 level of Management Center.

| IRA                                                                                                    | Æ    |
|----------------------------------------------------------------------------------------------------|------|
| Feedback                                                                                                    | _    |
|                                                                                                    |      |
| Your feedback is valuable                                                                                            |      |
| You can help improve the quality of IBM Education Assistant content to better meet your needs by providing feedback. |      |
| Did you find this module useful?                                                                                     |      |
| Did it help you solve a problem or answer a question?                                                                |      |
| Do you have suggestions for improvements?                                                                            |      |
| Click to send email feedback:                                                                                        |      |
| mailto:iea@us.ibm.com?subject=Feedback_about_ManagementCenterUpgrades.ppt                                            |      |
| This module is also available in PDF format at: <u>/ManagementCenterUpgrades.pdf</u>                                 |      |
| 19 Management Center upgrades © 2011 IBM Corporat                                                                    | tion |

You can help improve the quality of IBM Education Assistant content by providing feedback.

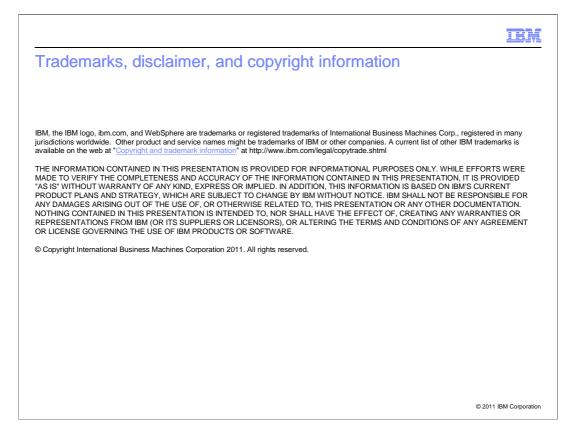